## **Discord App**

Discord is a proprietary freeware VoIP application and digital distribution platform designed for video gaming communities, that specializes in text, image, video and audio communication between users in a chat channel. Discord runs on Windows, macOS, Android, iOS, Linux, and in web browsers. As of 21 July 2019, there are over 250 million unique users of the software

## **How do I know if my child has this app?**

Look for the following icon on any phone, laptop, tablet or games console device.

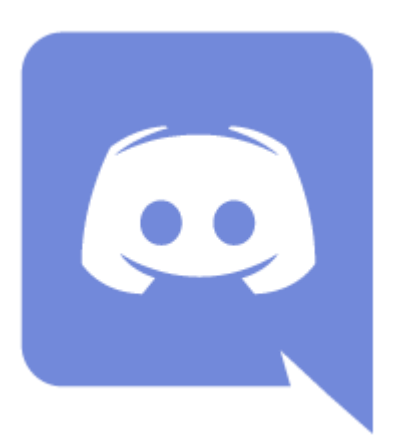

## **What you should know about this app**

This app requires no proof of age – so caution should be exercised.

## **Privacy Settings**

The first part of privacy settings is the *Privacy Settings* menu. Click the little down arrow next to the server name and you'll find this drop-down menu window:

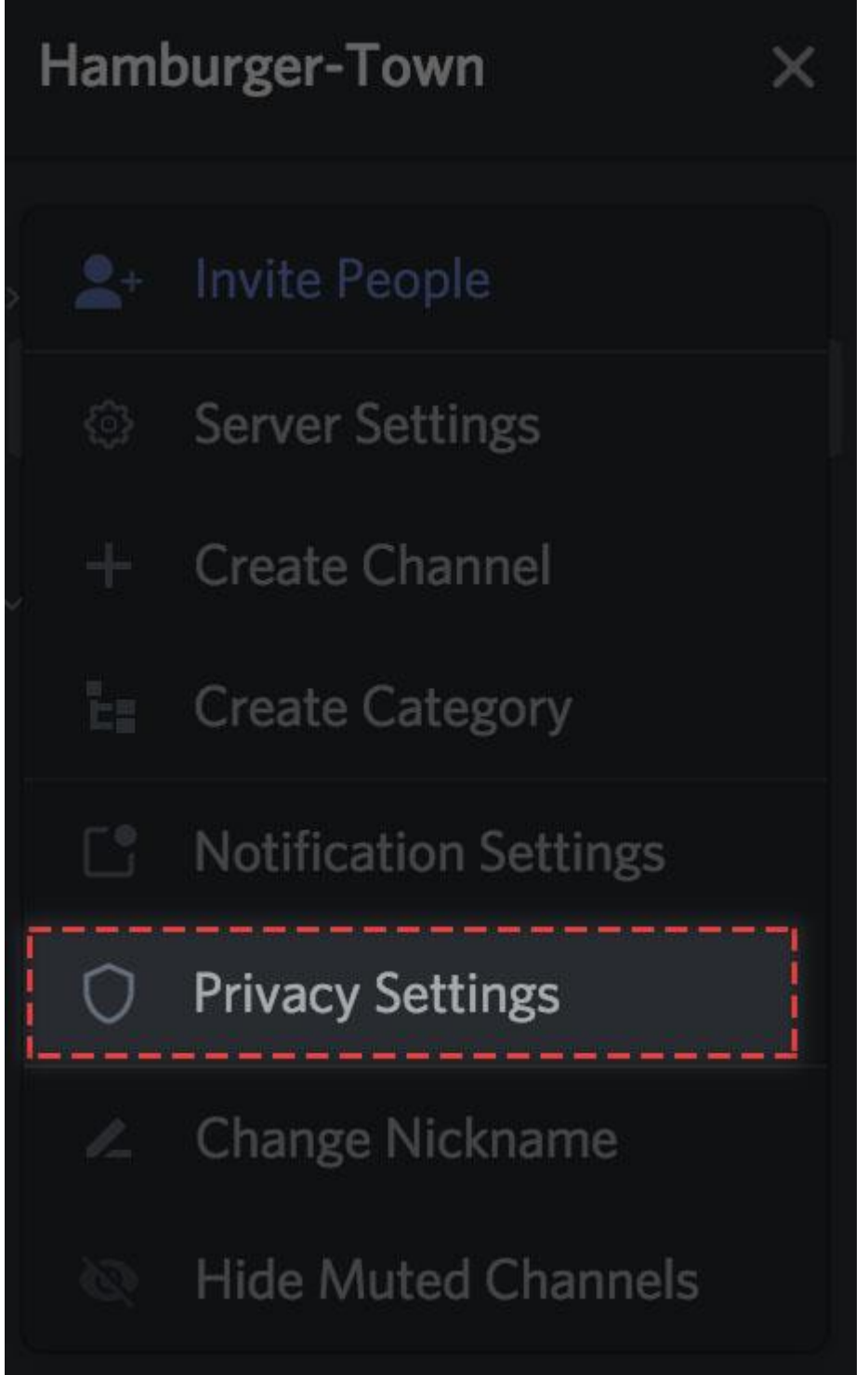

In addition to being able to adjust notification and server settings, you can adjust privacy settings on a **per-server** basis as well. The choices are pretty simple:

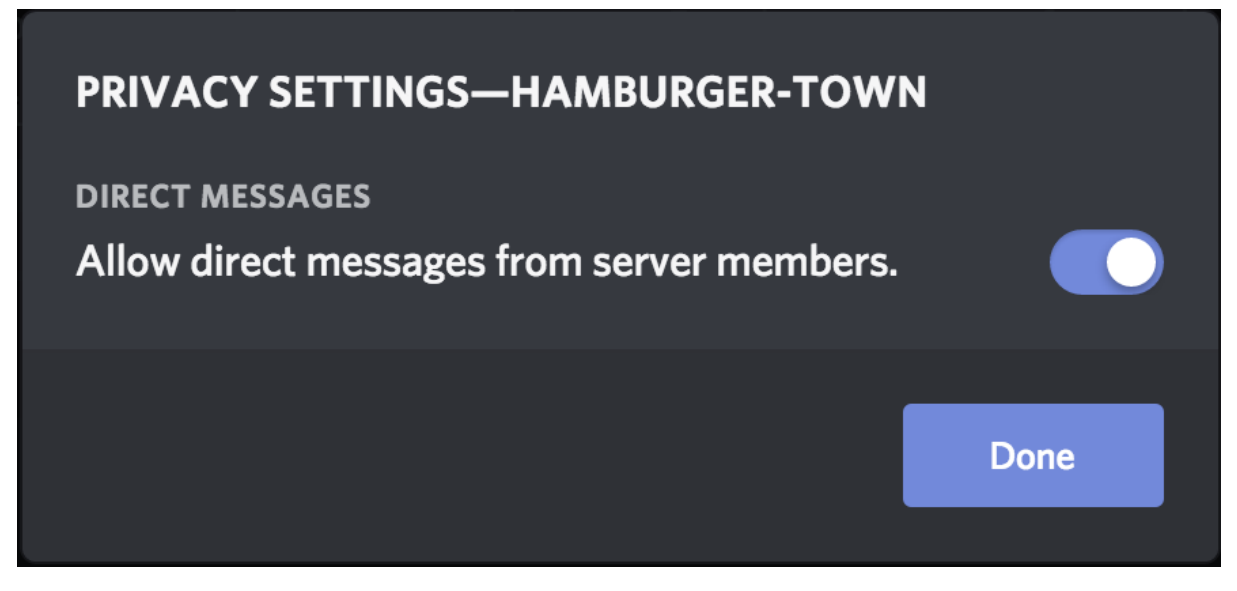

Selecting / deselecting this option **lets you block DMs (Direct Messages) from users in that server that aren't on your friends list.** Normally, sharing a mutual server is all it takes to allow DMs. This option can filter out anyone you don't want to hear from.

In the case that you generally like everyone in a server (except for a few individuals), the DM list has a quick-access menu to a user's profile:

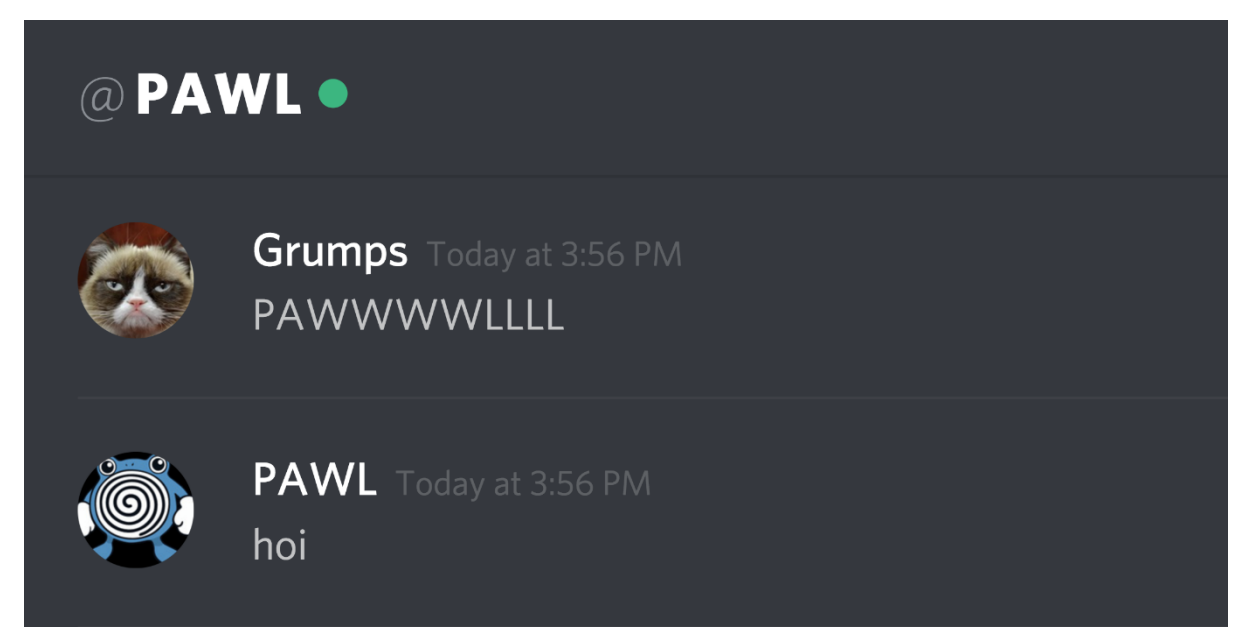

In your DM chat, clicking the @Username will bring up the user's profile:

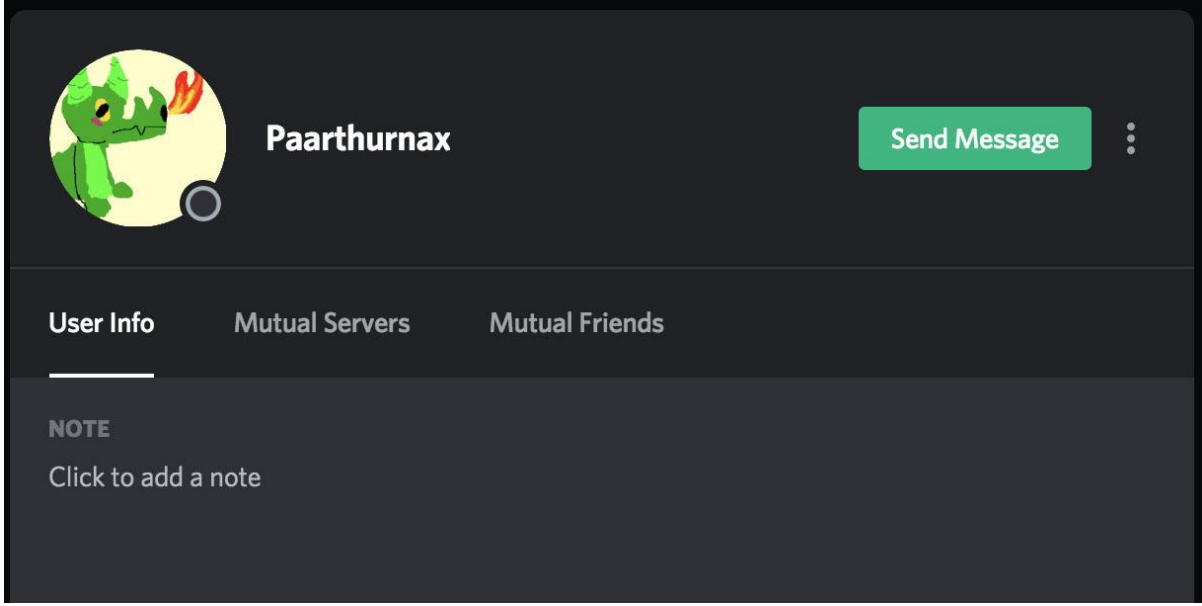

You can click the three dots in the top right to pull up a menu that will let you block the user.

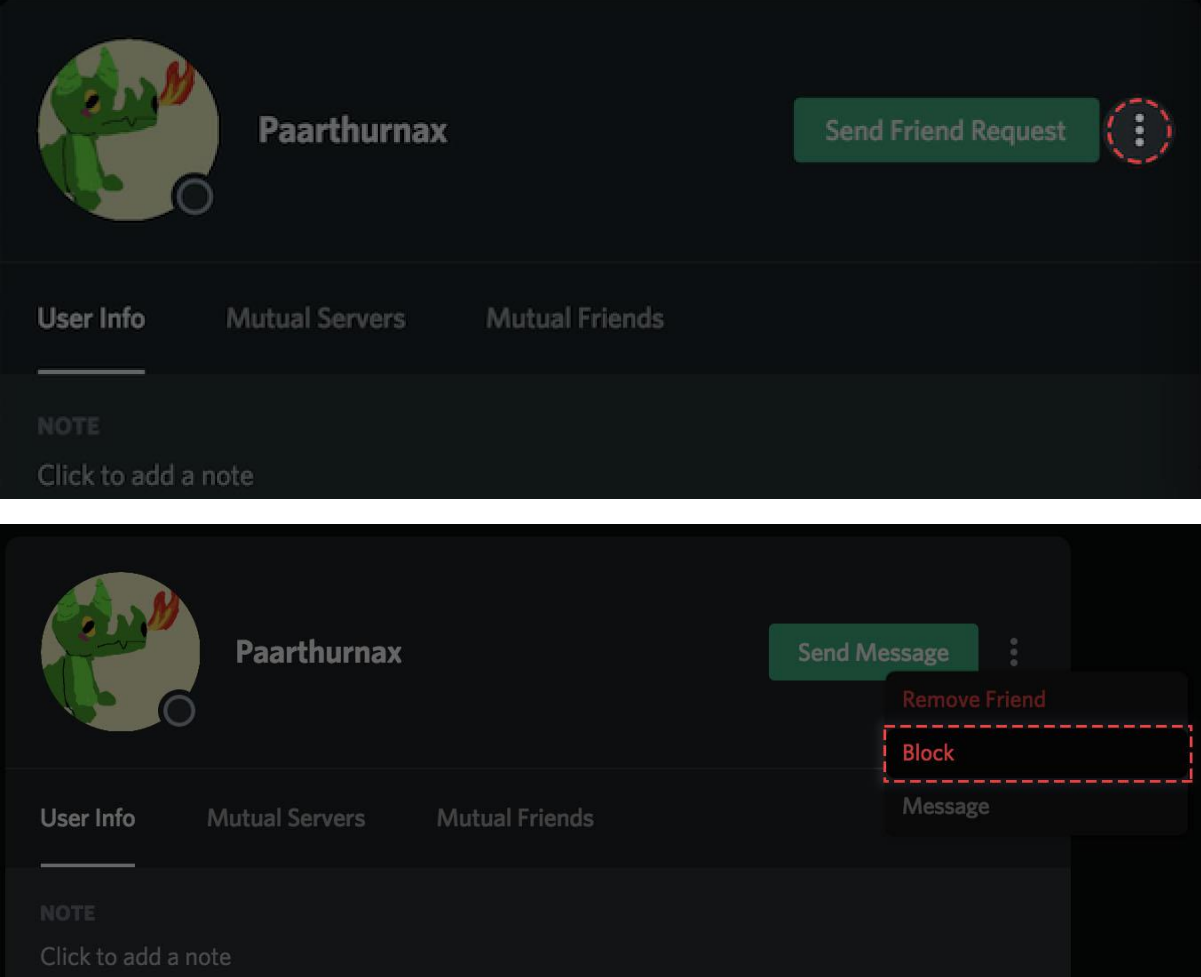

Last stop on the damage control tour of Discord's settings is adjusting friend request privileges. To find this menu, open up your **User Settings** and click the **Privacy & Safety** tab:

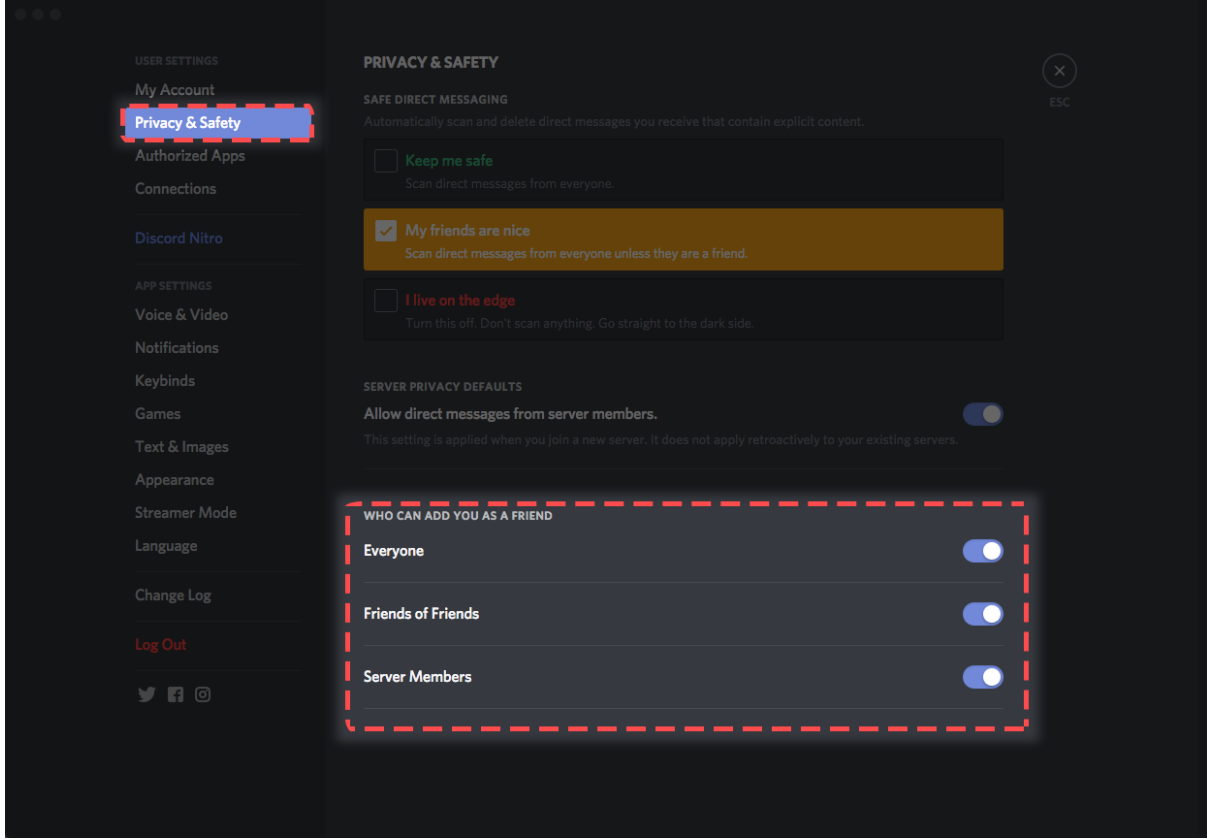

Here you can set who's allowed to send you a friend request:

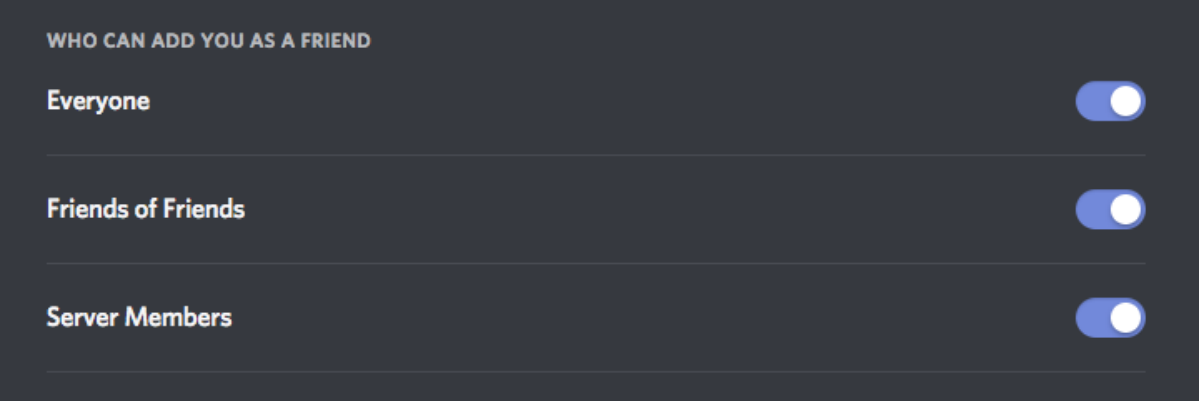

**Everyone:** Selecting *Everyone* means that anyone who knows your DiscordTag or is in a mutual server with you can send you a request. Having this selected will automatically include both *Friends of Friends* and *Server Members* options.

**Friends of Friends:** Selecting this means that for anyone to add you, they must have at least one mutual friend with you. You can view this in their user profile by clicking the *Mutual Friends* tab next to the *Mutual Servers* tab:

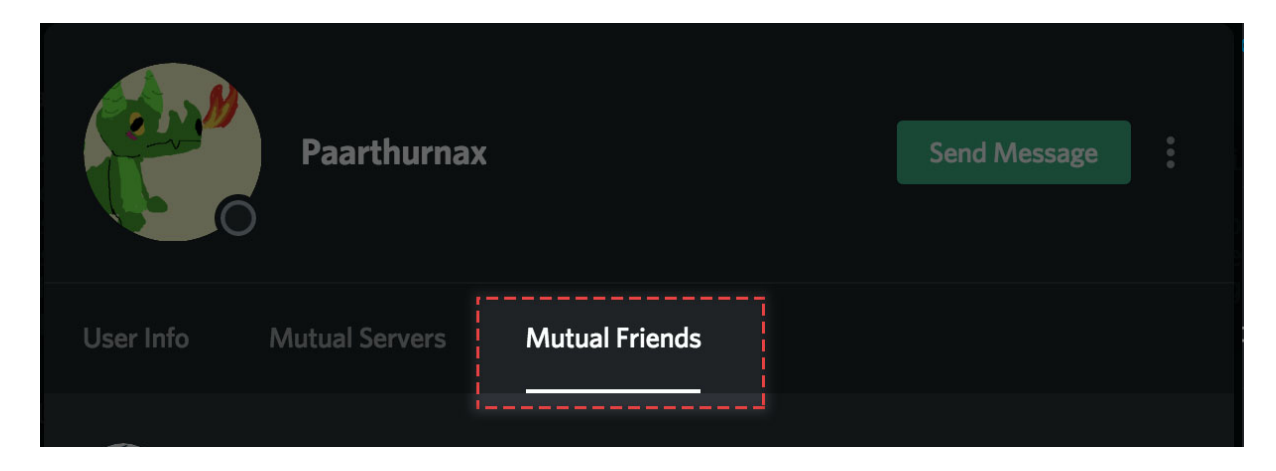

**Server Members:** Selecting server members means users who share a server with you can send you a friend request. Deselecting this means that you can only be added by someone with mutual friends as you.

*Note: Friends of Friends and Server members can be both selected or deselected, allowing you to customize what avenues you are willing to receive friend requests. If you only want to add friends on your prerogative, you can deselect all three options, and not receive ANY requests.*

[support@discordapp.com](mailto:support@discordapp.com)

[abuse@discordapp.com](mailto:abuse@discordapp.com)

<https://blog.discordapp.com/parents-guide-to-discord-c77d91793e9c>